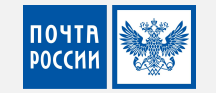

# Электронная

Направление электронной коммерции

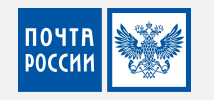

### Зайти на сайт Почты России в раздел Для бизнеса

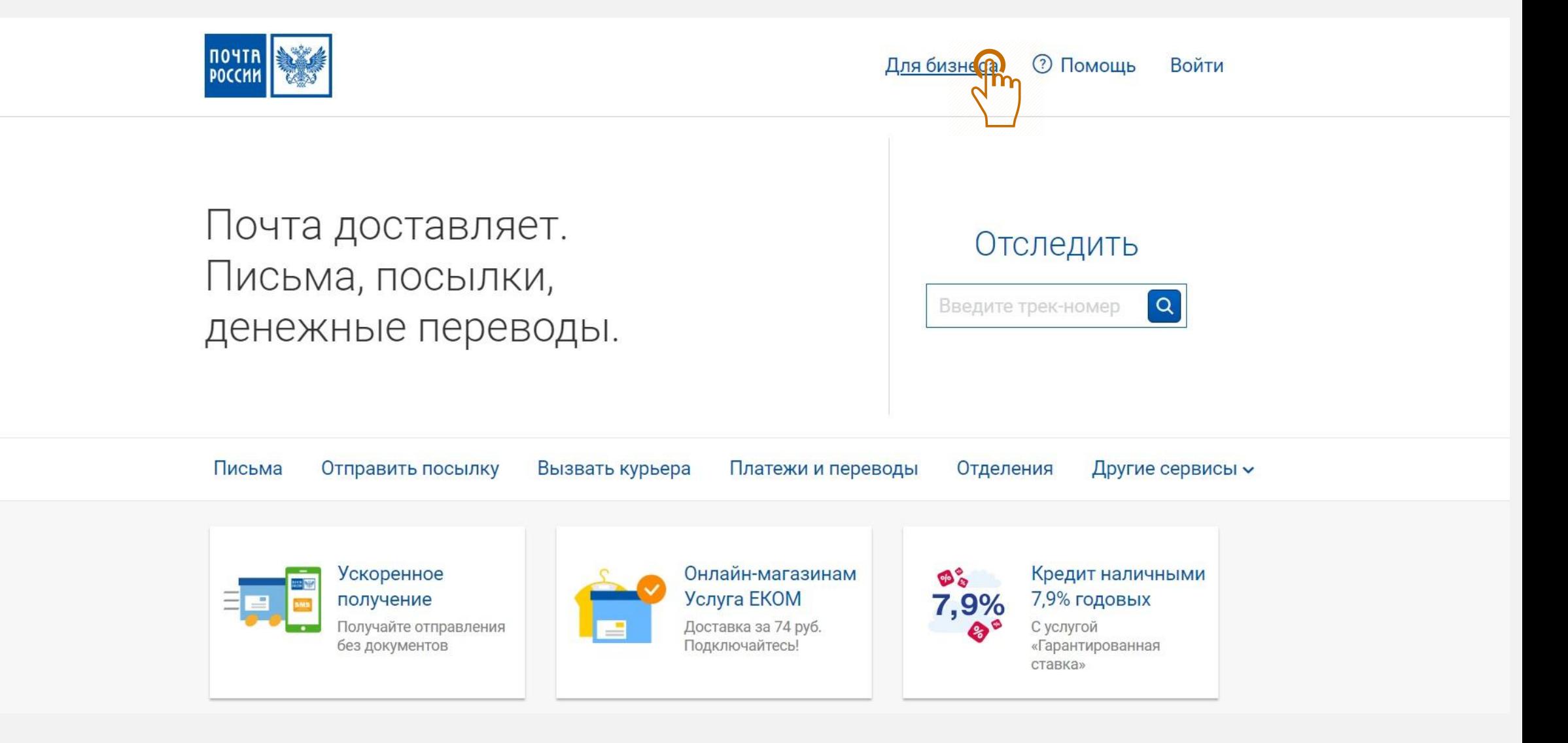

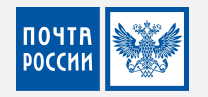

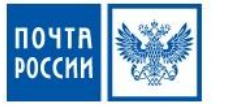

### Услуги доставки

Доставка для интернет магаз Специальные тарифы для интеритор магазинов и крупных отправи елей

### Фулфилмент

### Отправка писем и посылок

Упрощенная подготовка документов, ускоренный прием отправлений в отделении, специальные тарифы для интернет-магазинов и крупных отправителей.

Отправка и получение писем в вашем офисе

Получение писем от ГИБДД в электронном виде

Массовая отправка писем и счетов

Абонементный ящик

Экспорт почтовых отправлений

### Рекламные услуги

#### Локальные рассылки Ваша реклама в почтовых ящиках нужных

вам домов.

#### Таргетированные рассылки

Рассылки по всей России: выбирайте получателей по полу, возрасту, интересам и месту жительства.

#### Реклама в отделениях

### Финансовые услуги

### Прием платежей от ваших клиентов

Клиенты смогут оплатить счета за ваши услуги в любом почтовом отделении.

#### Денежные переводы

**2 Помощь** Войти Для бизнеса

### Другие услуги

### Интеграция с вашими приложениями (API)

Встраивайте расчет стоимости и сроков, отслеживание статуса доставки и другие сервисы в ваши системы учета, сайты и приложения.

#### Подписное агентство

### Упрощенный экспорт для юридических ЛИЦ

Теперь можно отправить вещи за границу, используя почтовые документы в качестве декларации на товары.

### Аренда помещений для вашего бизнеса

Инновационный центр

Электронный документооборот

 $\mathcal{P}$ 

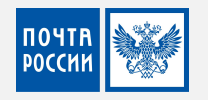

### Нажать кнопку Подключиться

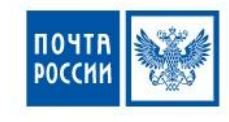

Для бизнеса **?** Помощь Войти

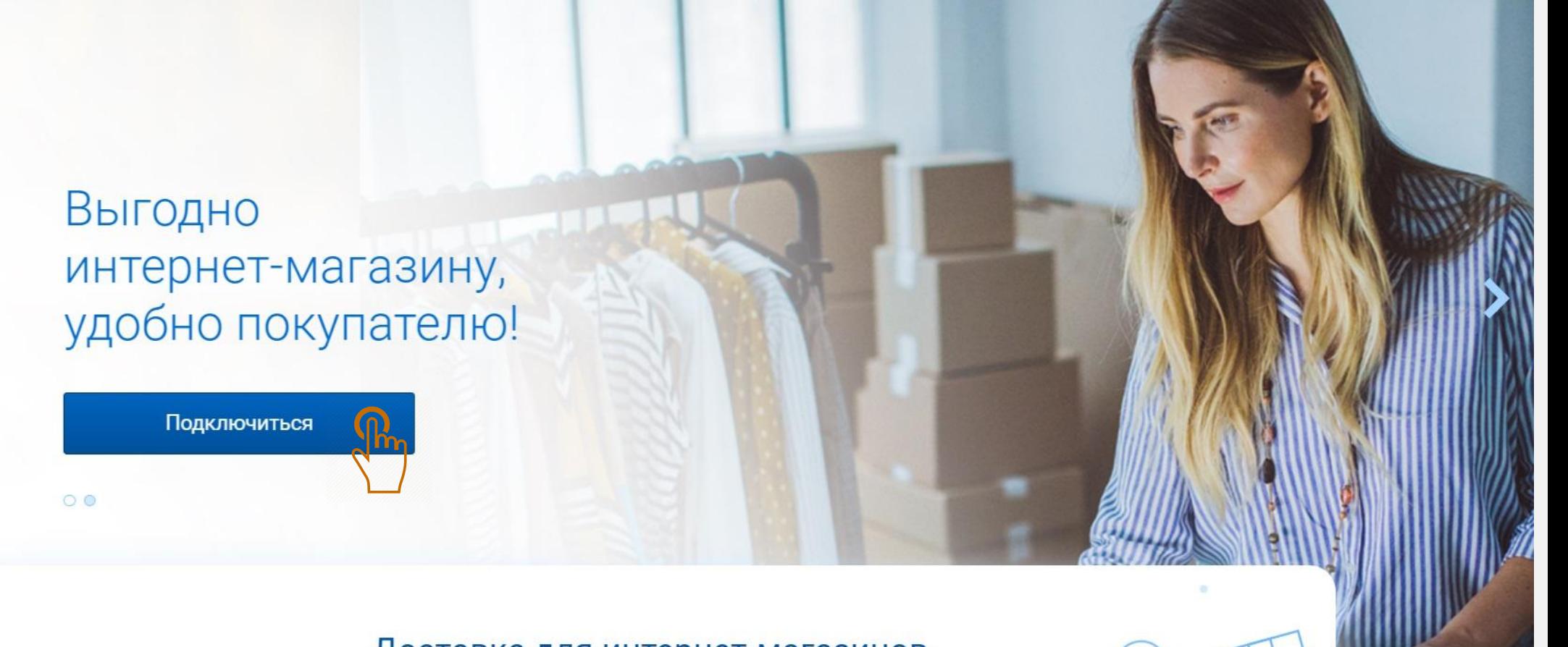

Доставка для интернет-магазинов и маркетплейсов

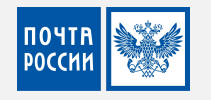

### Авторизоваться или зарегистрироваться в Почте России

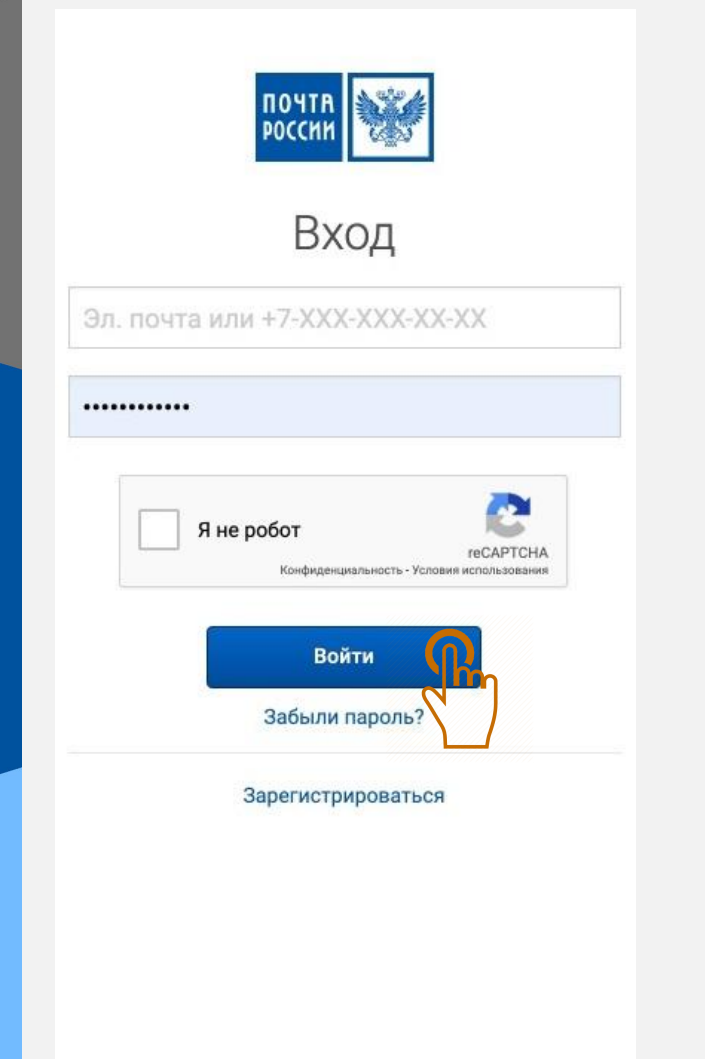

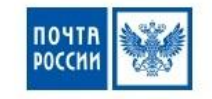

### Регистрация

### Войти, если вы уже зарегистрированы.

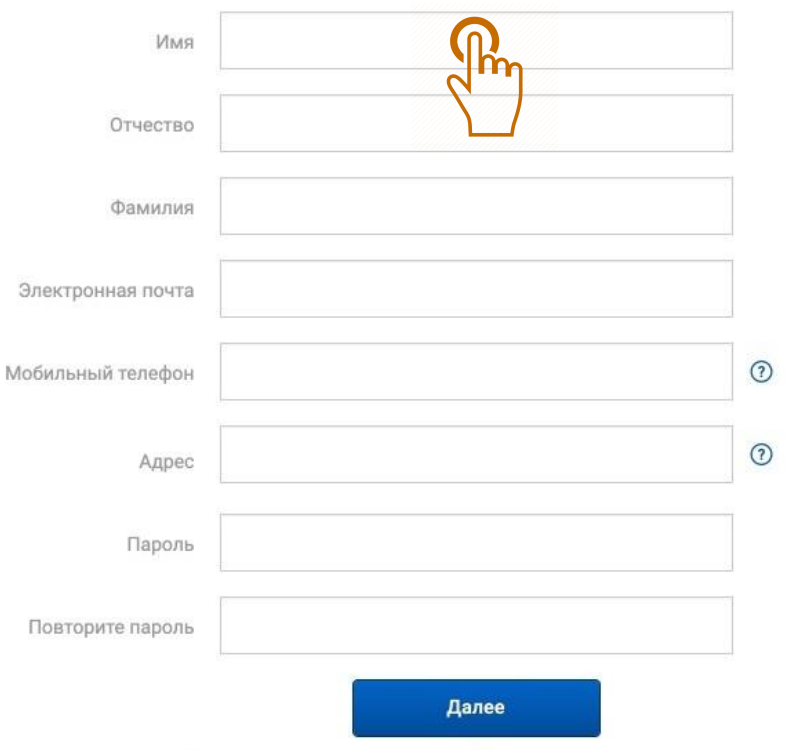

Регистрируясь, вы принимаете Пользовательское соглашение

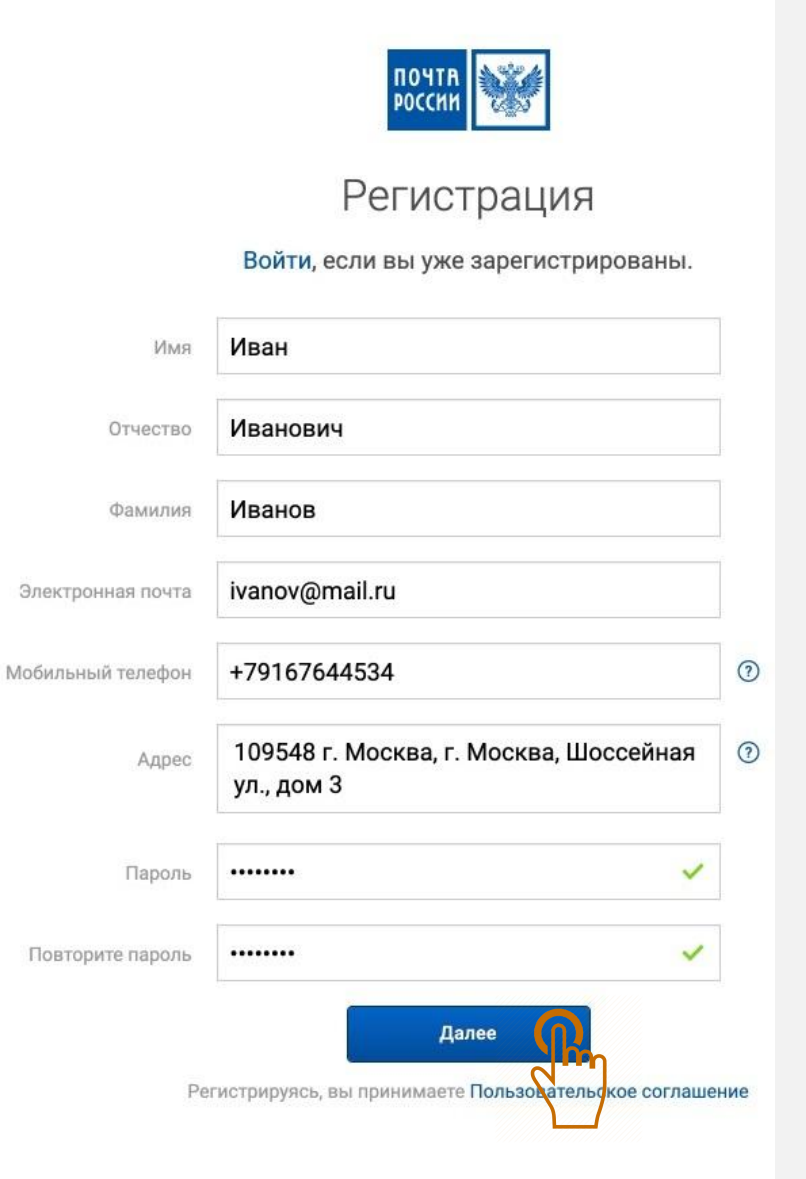

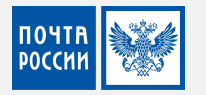

### Подтвердить регистрацию и принять Пользовательское соглашение

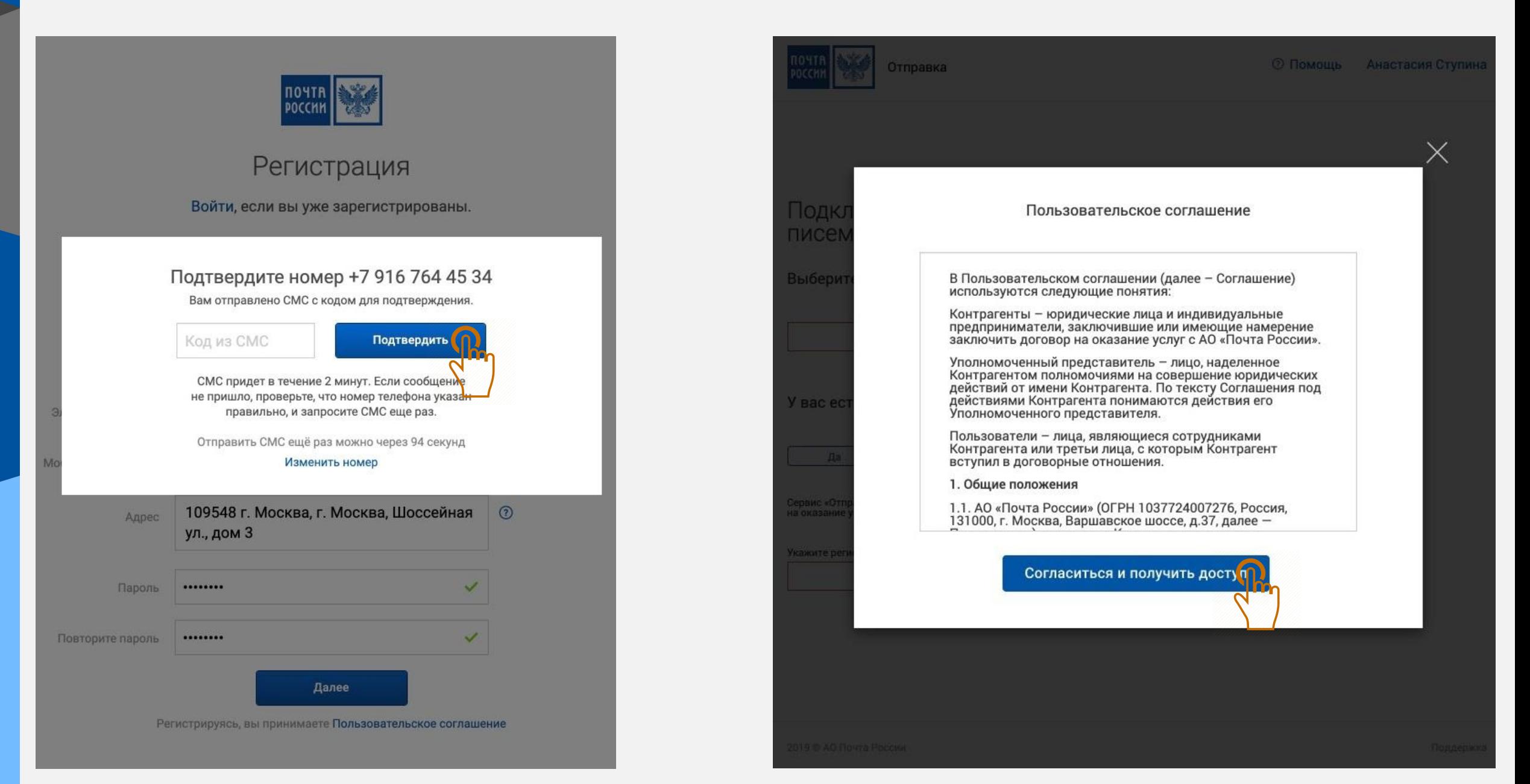

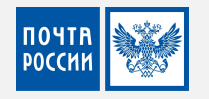

### Выбрать Оферту для регистрации юридического лица

### Подключение сервиса отправки писем и посылок

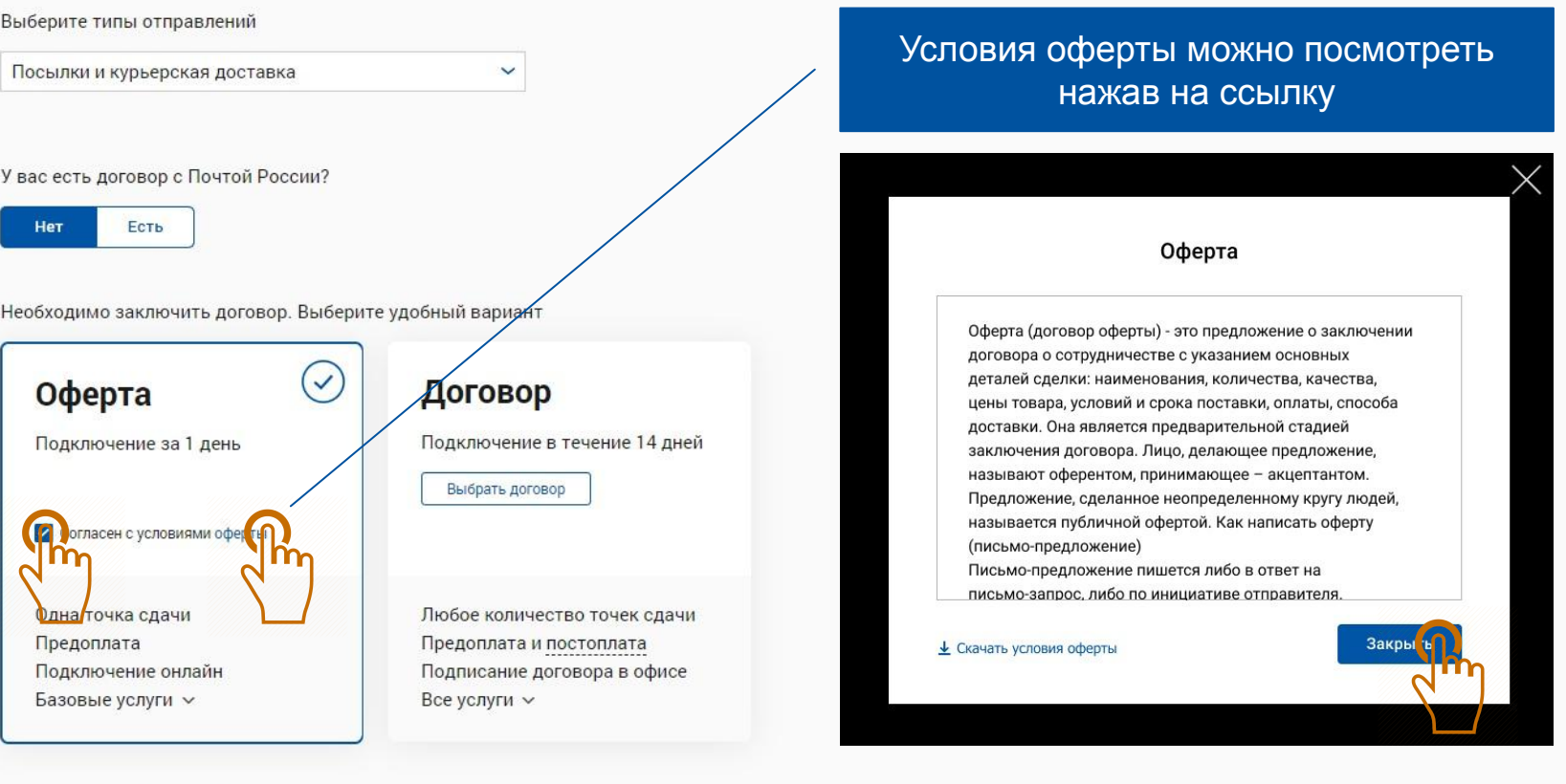

Выберите регион обслуживания

Москва

 $\checkmark$ 

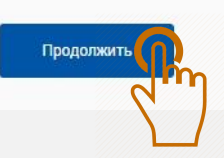

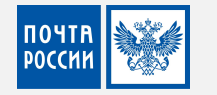

### Шаг 1. Заполнение реквизитов юридического лица

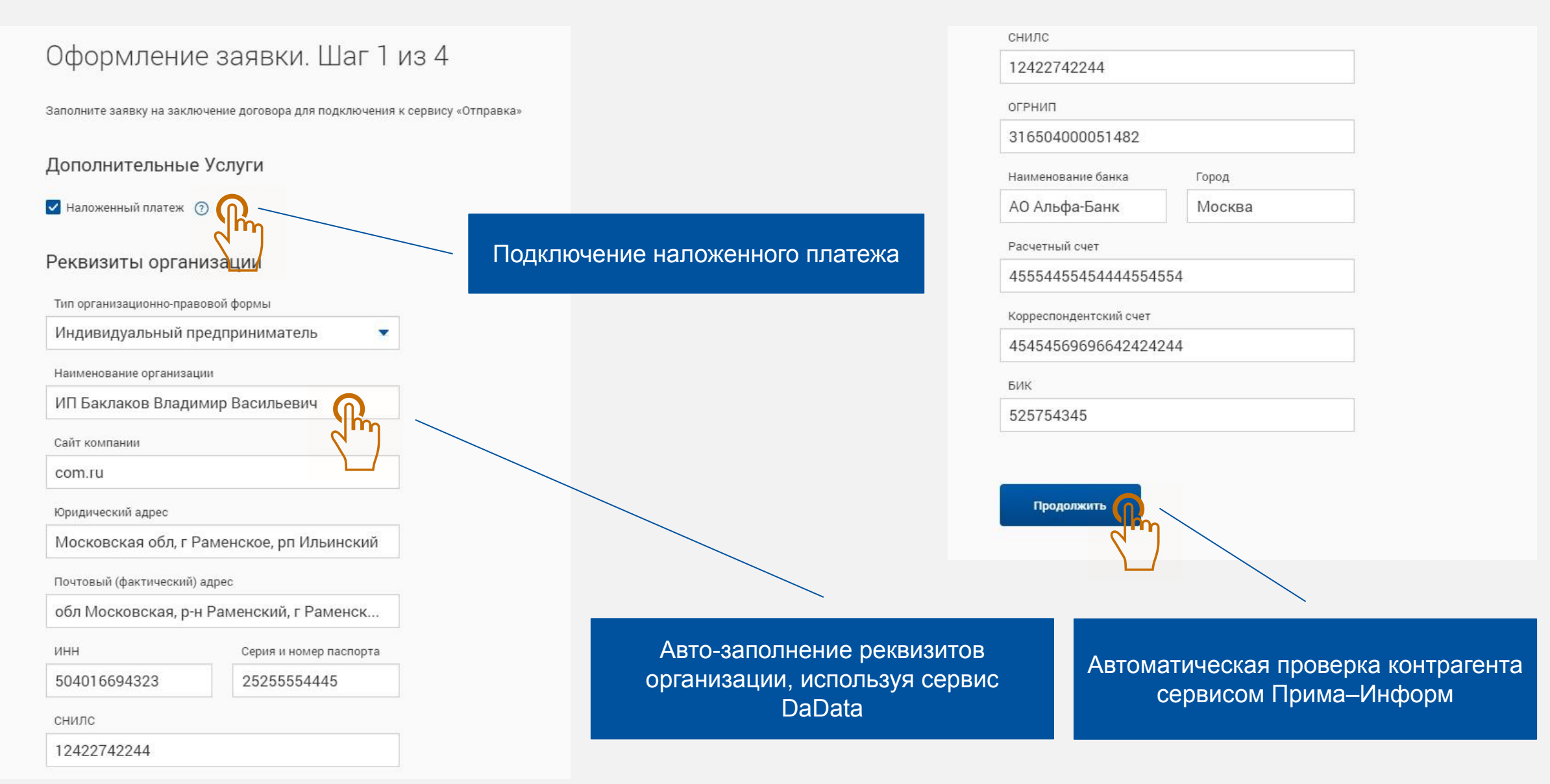

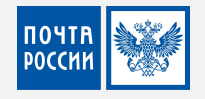

### Шаг 2. Указать контактные данные

### Оформление заявки. Шаг 2 из 4

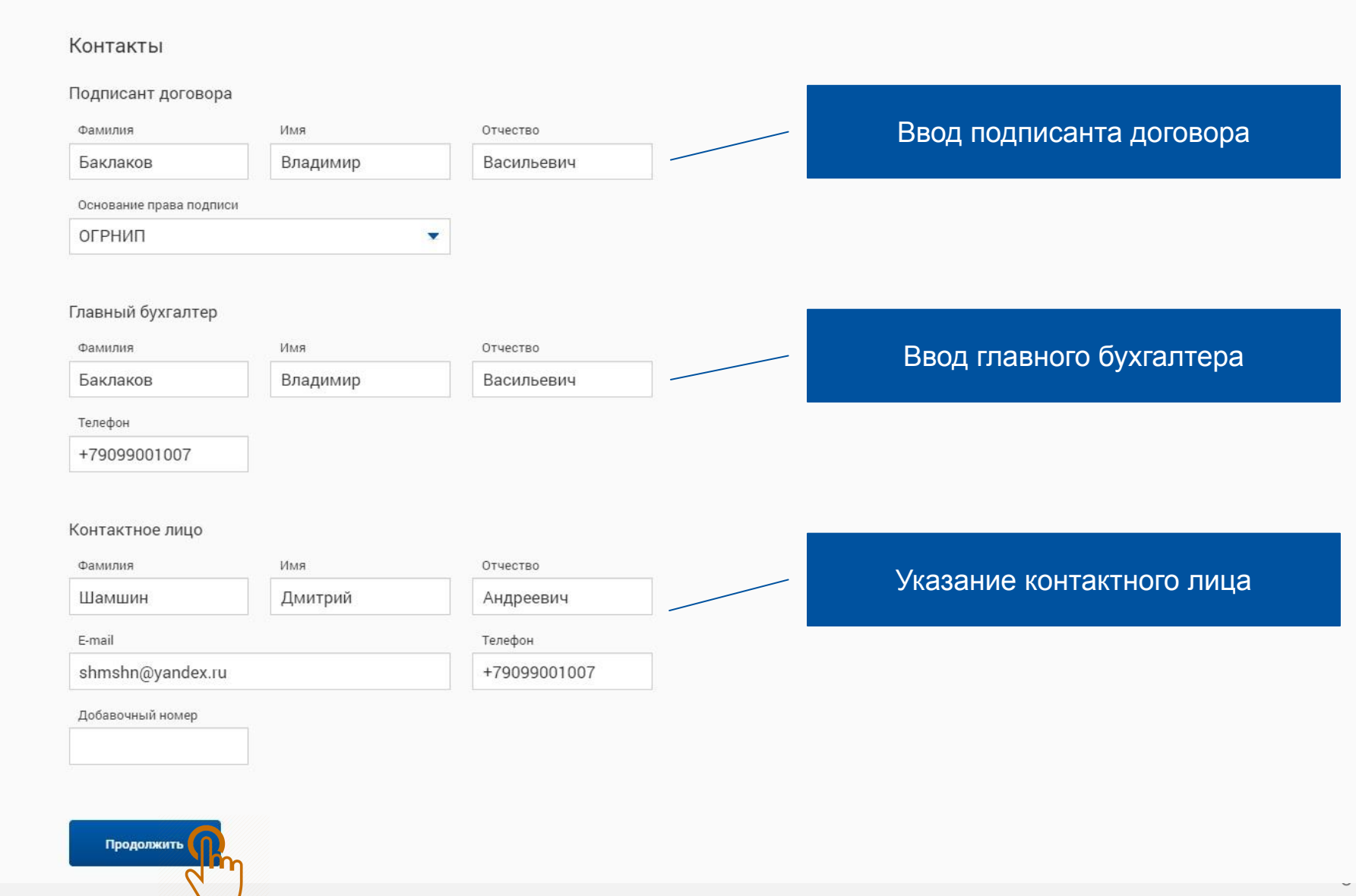

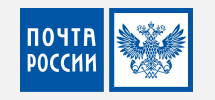

### Оформление заявки. Шаг 3 из 4

### Загрузить документы\*

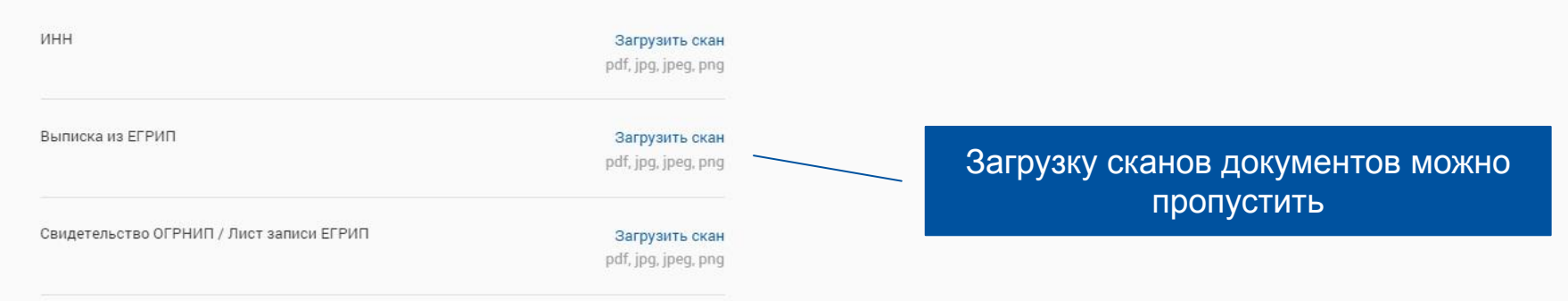

\* документы не обязательны для загрузки

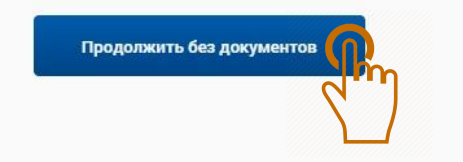

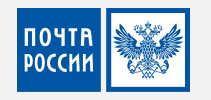

### Оформление заявки. Шаг 4 из 4

### Обработка отправлений

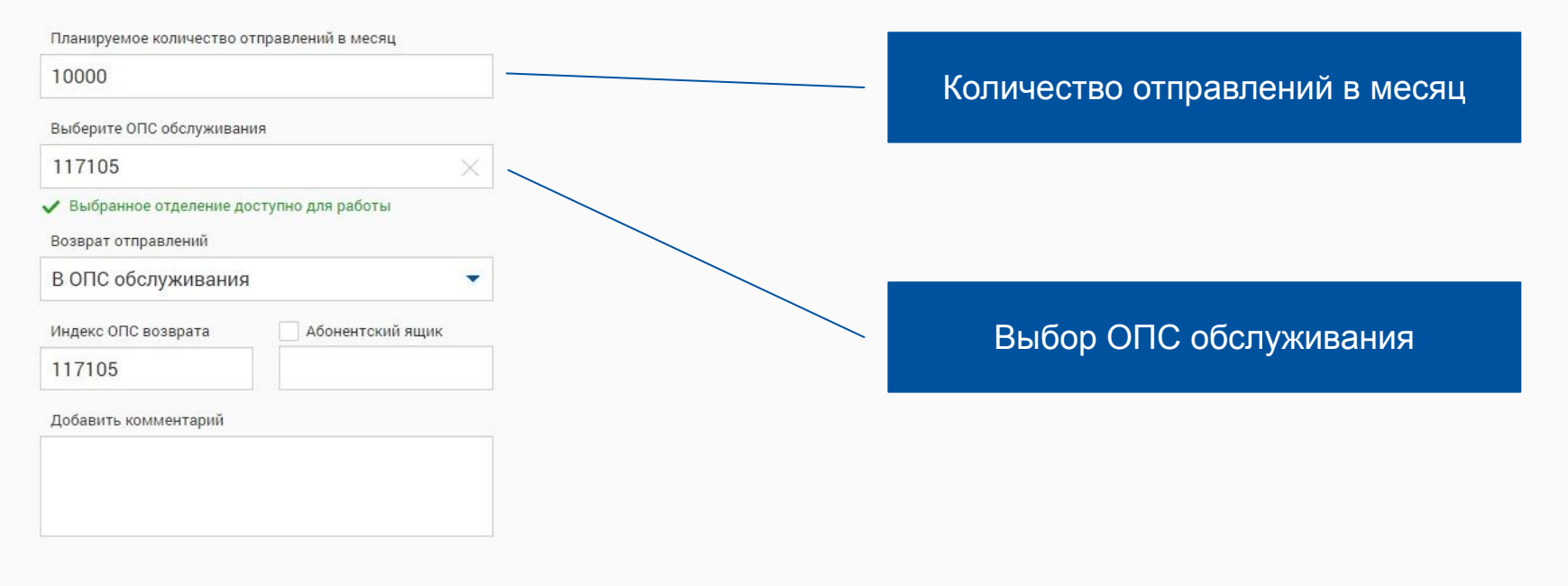

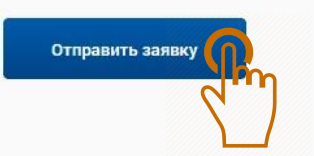

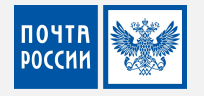

### Личный кабинет доступен

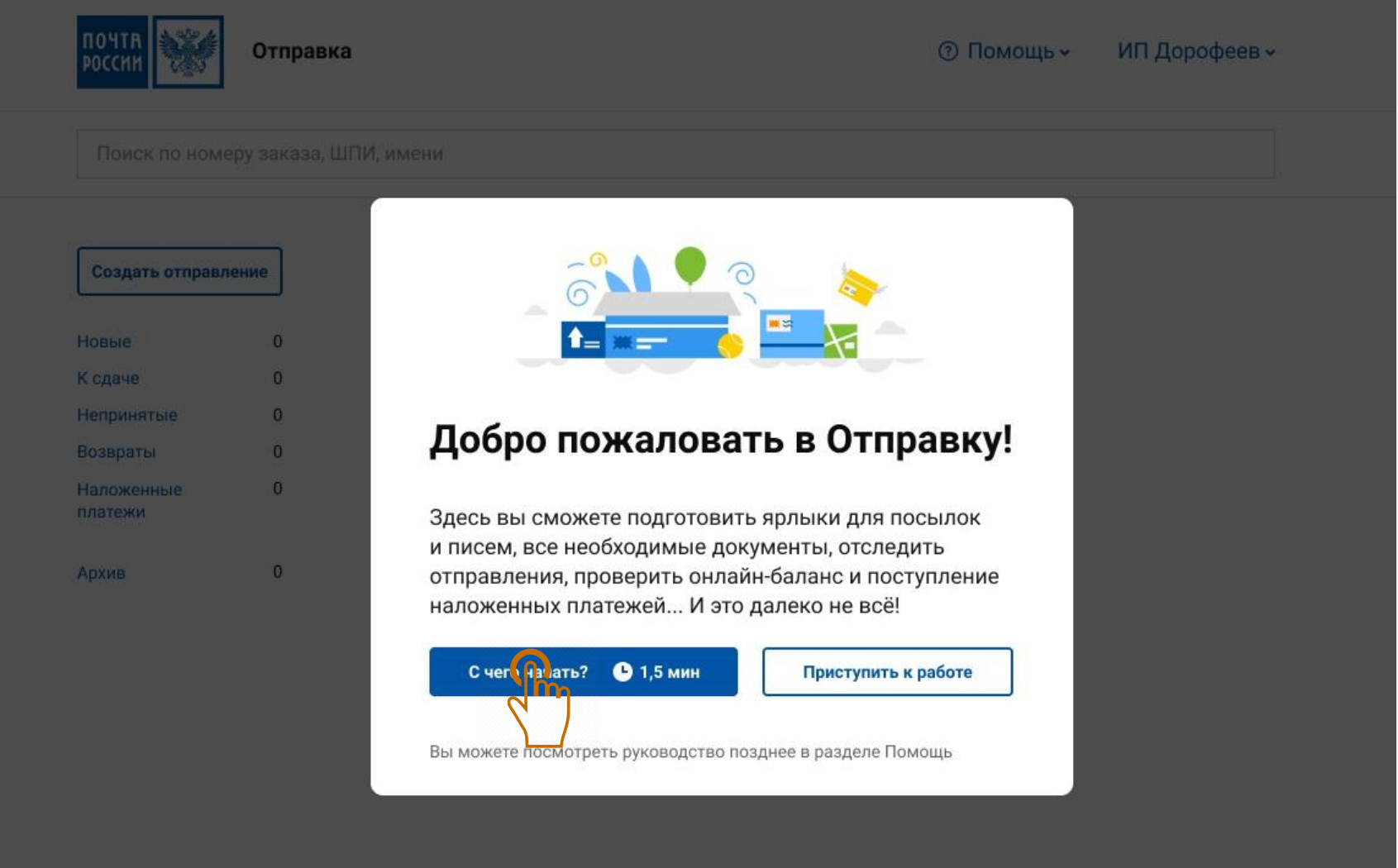

## **NOYTH POCCHK**